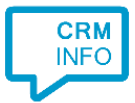

How to configure caller recognition and screen-pop for:

## SugarCRM Online

Supported versions: Online Contact replication method: SugarCRM REST API Screen pop method: URL

## Configuration steps

1) Start by clicking 'add recognition' in the [Recognition Configuration Tool](http://www.cloudcti.nl/Documentation) (this is done automatically if no configuration has yet been configured). From the list of applications, choose 'SugarCRM Online', as shown below.

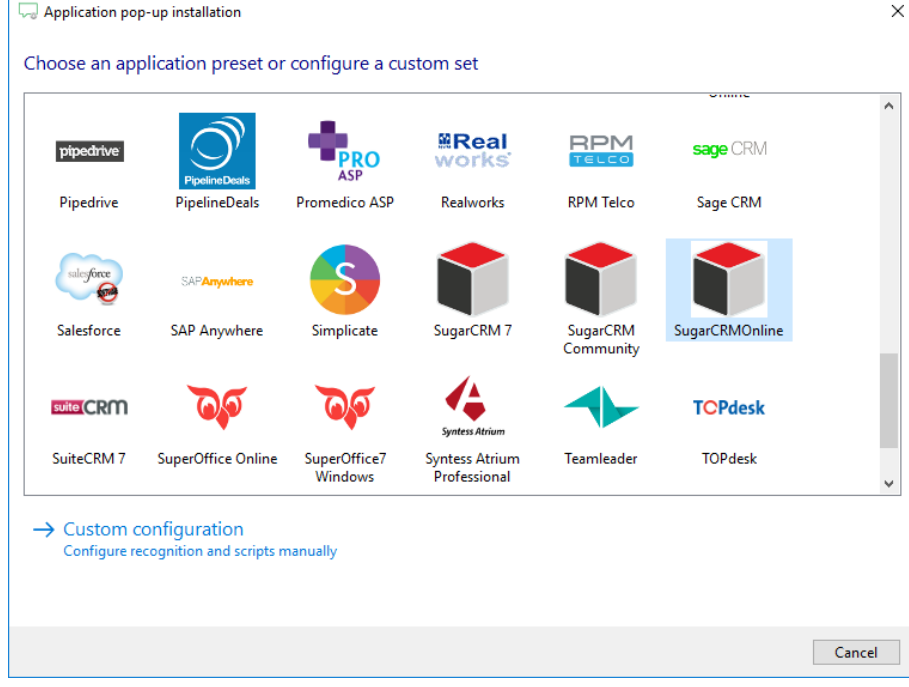

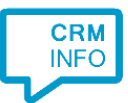

2) Enter your Sugar CRM Online credentials and subdomain URL to access the user data from your account (formatted as https://{sugar\_url}/).

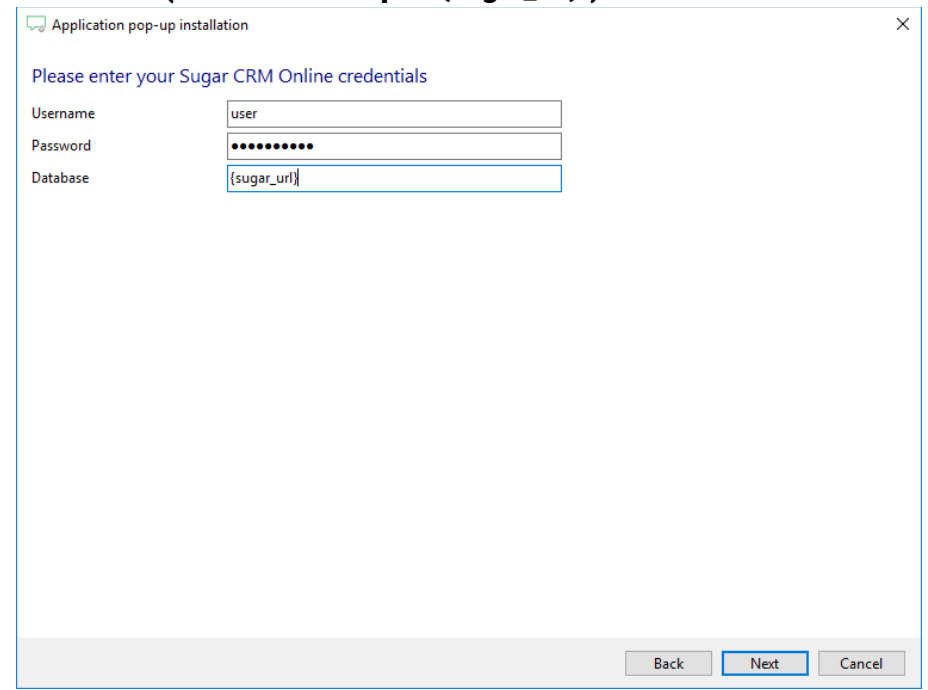

## 3) Choose which fields to display in the call notification on an incoming call.

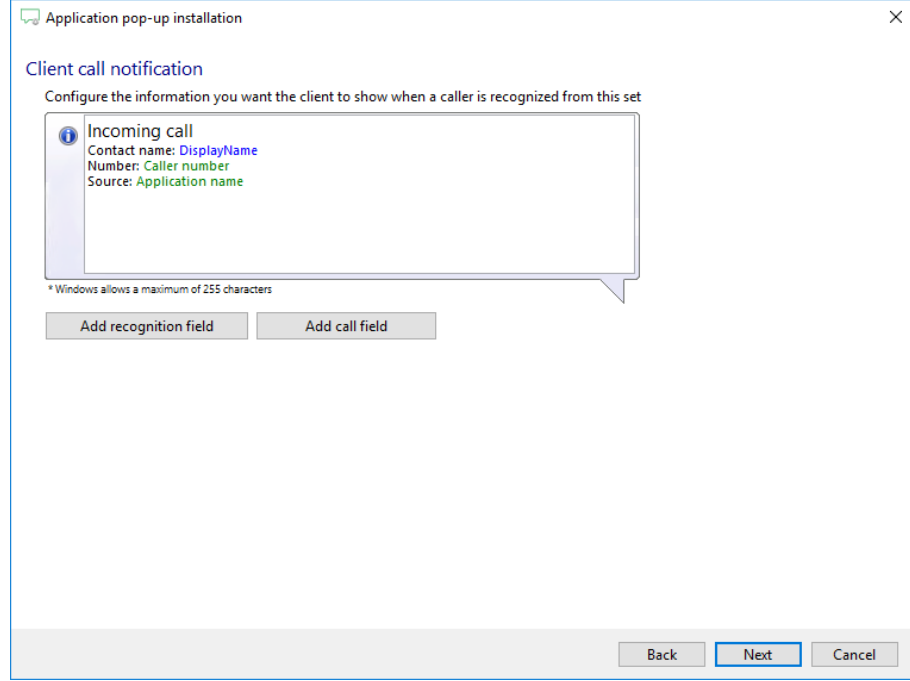

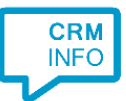

4) After you have configured the default script you can add more scripts if desired or click 'next' to continue.

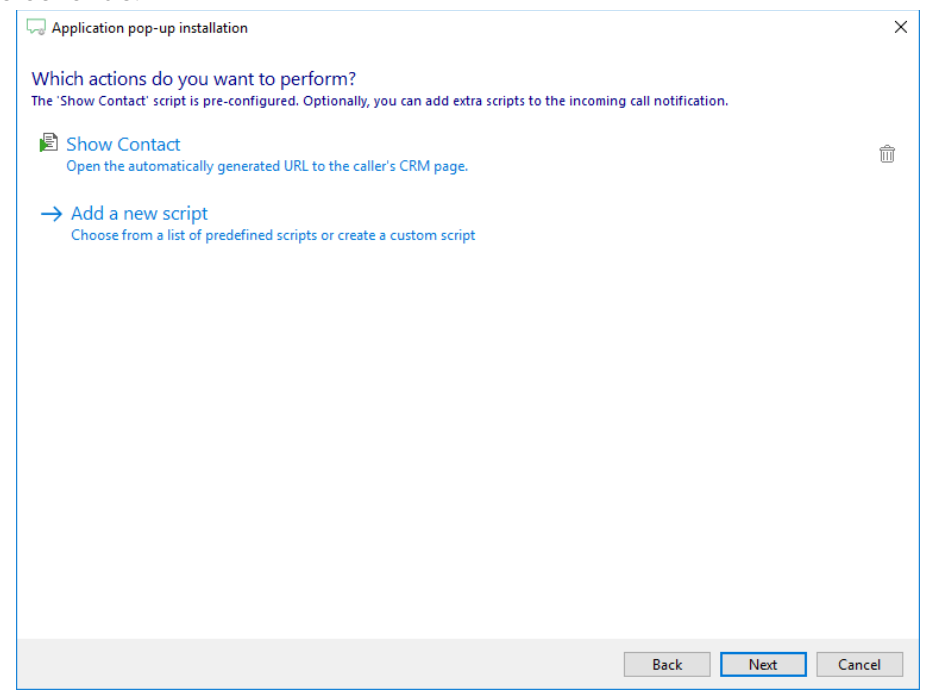

5) Check the configuration summary and click finish to add the recognition from Sugar CRM Online.

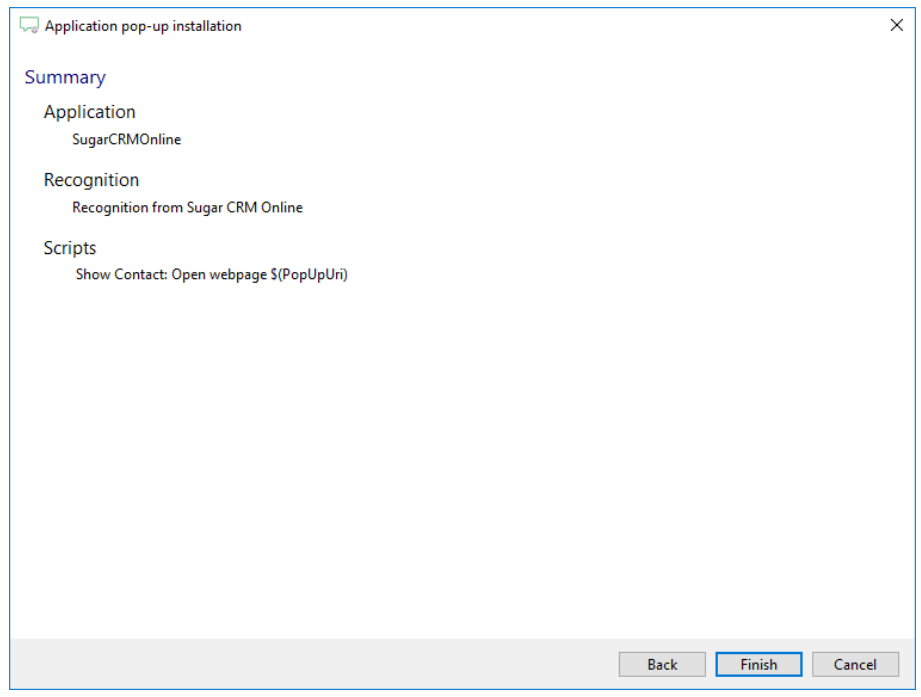